#### **PROCESS 2: MANAGE PRODUCTS IN THE STORE**

SCENARIO 4: SETUP PRODUCT PRICING, PAYMENT PLANS, COST FORMS AND LICENSING DETAILS

## **Introduction**

Relgo marketplace is the platform provided to present products in their own store or third party store and facilitate a transaction, whereas products delivered and fulfilled by wholesalers.

### **Prerequisites**

- Create account in RNC [\(http://relgo.com/\)](http://relgo.com/)
- Verify and create identity cast.
- Subscribe in RAS [\(http://www.relgo.com/ras/\)](http://www.relgo.com/ras/) with generated identity cast.
- Install bootstrap and market place related processes.

#### **Process flow**

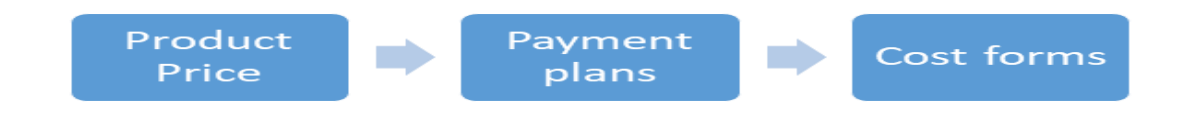

## **Overview of the process**

- Setup store and classify products with store categories and sub categories.
- Setup listing charges to publish the third party products into our Store.
- Setup configurable Price quote mechanism in store to buy a product with the set of specifications or configuration from customer.
- Setup the customer Post purchase information and send the details to customer.

### **Overview of the Scenario**

- Setup product price for the online market place product.
- Setup new payment plan for required items.
- Setup and map cost form to the particular item.

### **Procedure to Setup Product Price, Payment plans, Cost forms**

#### **For Payment plans**

Login with Admin account in ERP store  $\rightarrow$  Order Processing  $\rightarrow$  Product  $\rightarrow$  Add Payment plans  $\rightarrow$  Click on Add New Payment Plan for required Item.

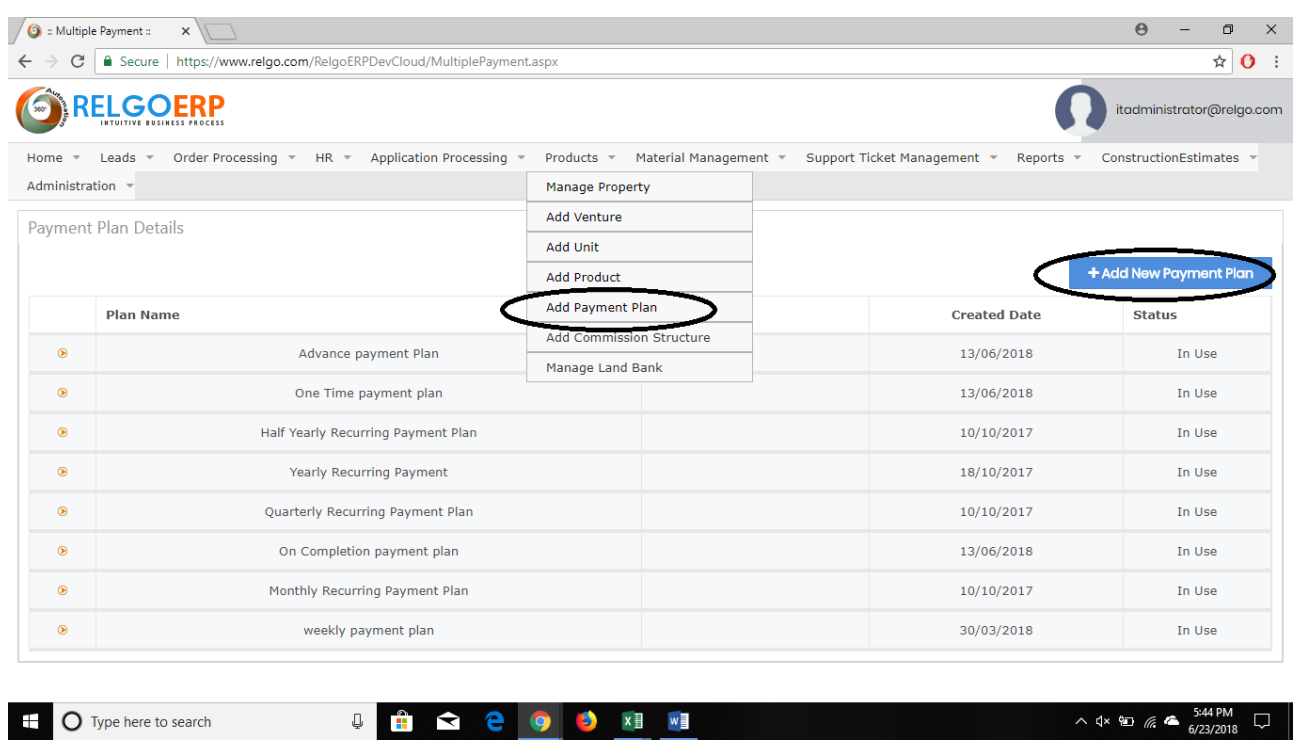

# **For Cost form**

Login with Admin account in ERP store  $\rightarrow$  Order Processing  $\rightarrow$  Add Cost (here, we can add cost for particular items) after adding Cost for all the Items we need to map the cost to particular items.

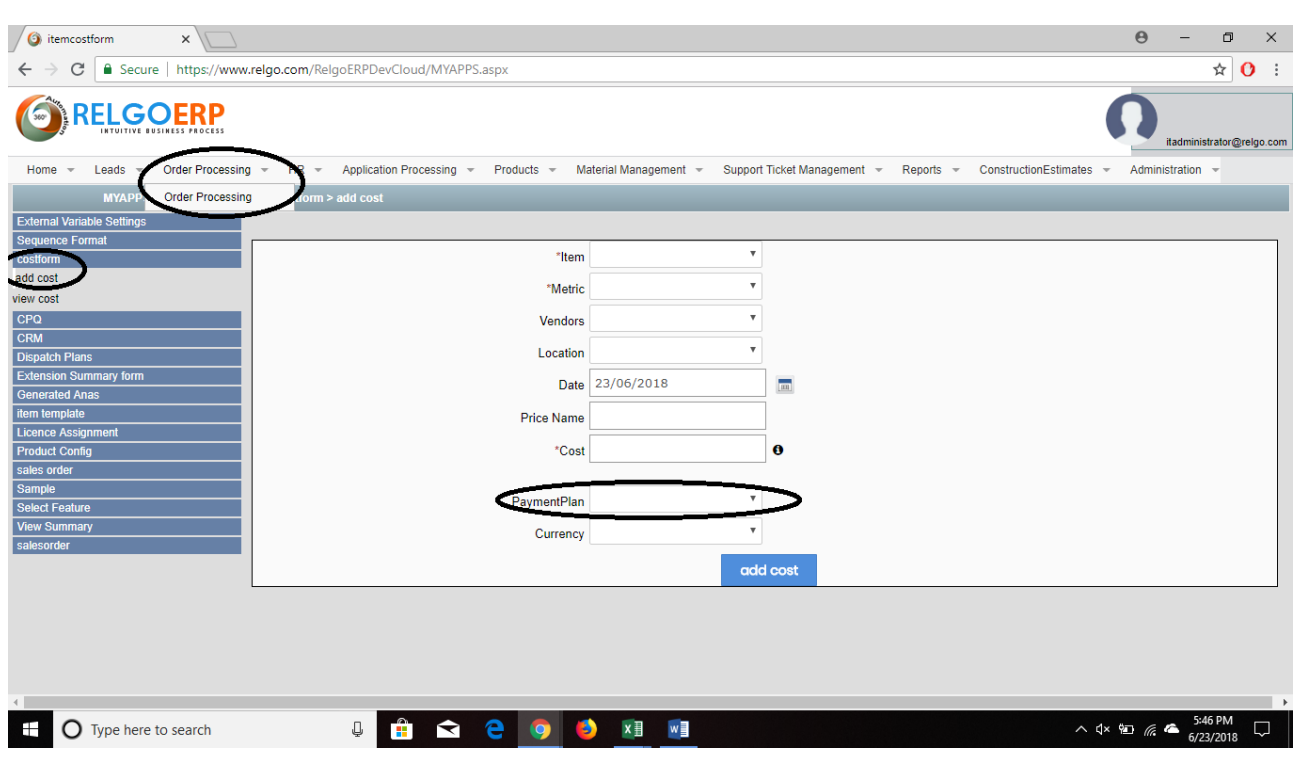

Here, we have to select item and payment plan.

After adding Cost forms and Payment plans, map to individual items.

# **Setup to map individual items**

Login with Admin account in ERP store **>** Order Processing **>** CPQ **>** CPQ form (here, we can map Cost and Payment plan for particular Item).

 After Mapping CPQ Category's for Items, we can view those items in our created Store.

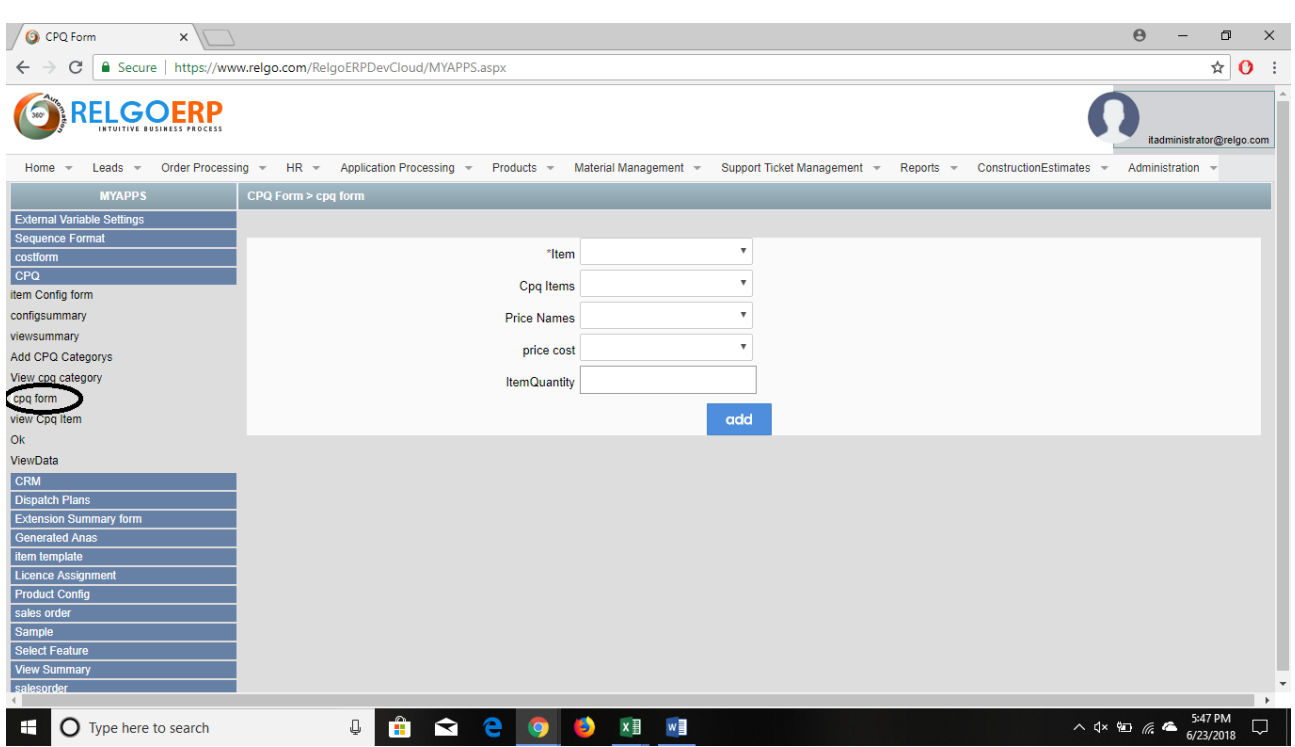